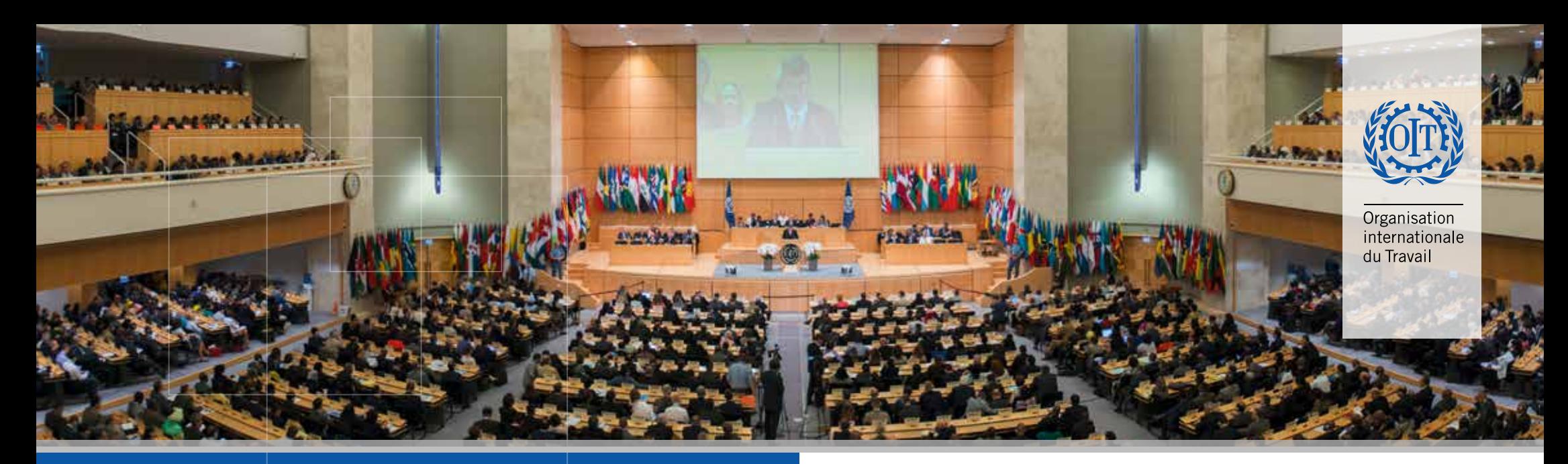

## TOUTE LA CIT DANS VOTRE POCHE !

## Inscrivez-vous sur la nouvelle App ILO Events !

Recherchez "ILO official meetings" dans un des « stores » ou scannez le **code QR** ci-dessous pour télécharger l'application sur votre appareil mobile

 $\bf{(2)}$  Une fois l'application téléchargée, inscrivez-vous en saisissant votre adresse e-mail

 $\mathbf{3}$ ) Veuillez saisir tous les éléments de votre profil (Prénom, Nom, Titre et nom de votre délégation) afin d'être aisément identifié(e) par les autres participants à la Conférence et CLIQUEZ SUR  $\checkmark$ 

 $\left( \mathbf{4}\right)$  Utilisez le menu de navigation en haut à gauche de l'écran

> **Menu**

**First Name Last Name** 

ILC 2016

 $\boldsymbol{0}$ 

**LB**SP

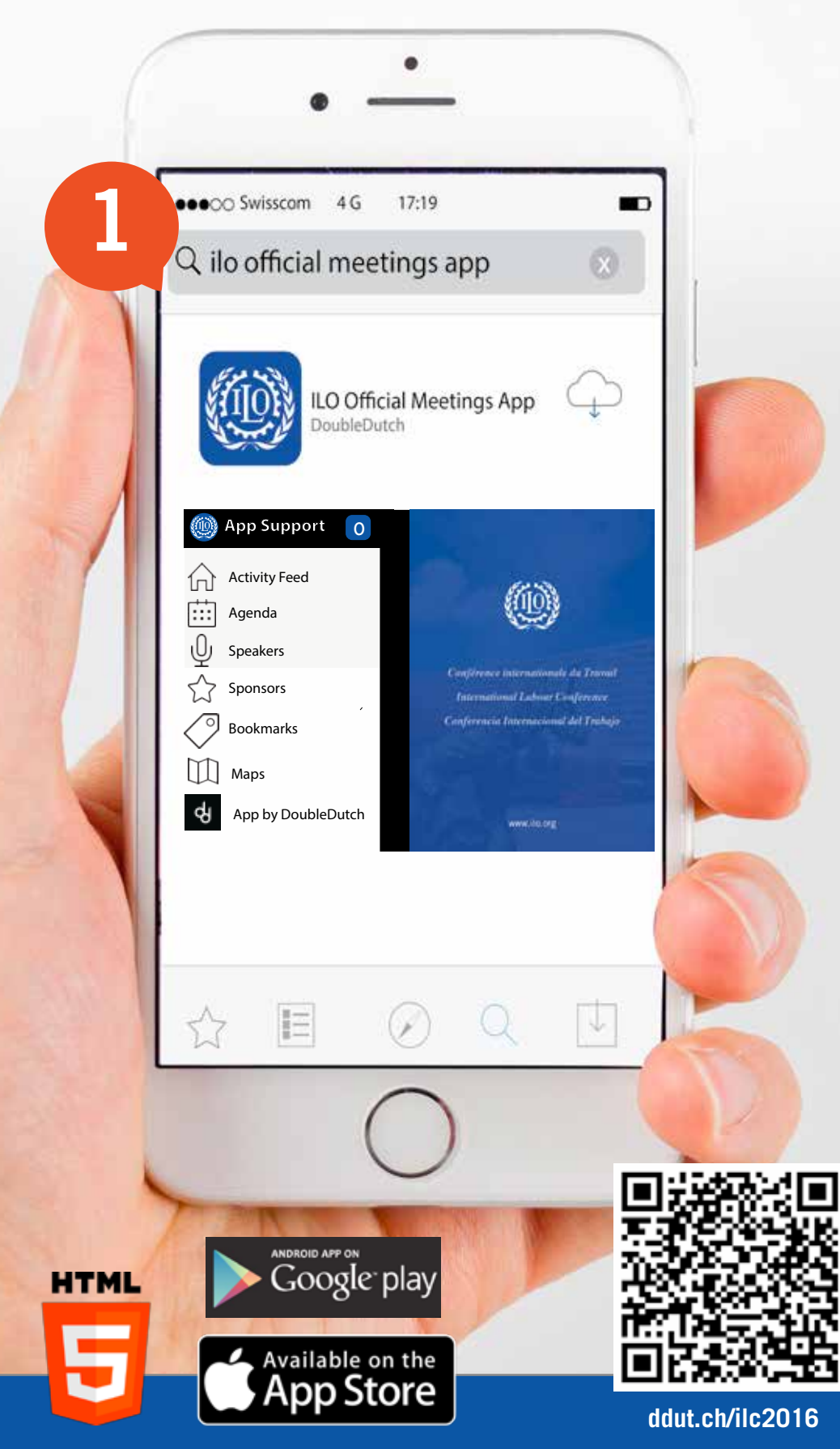

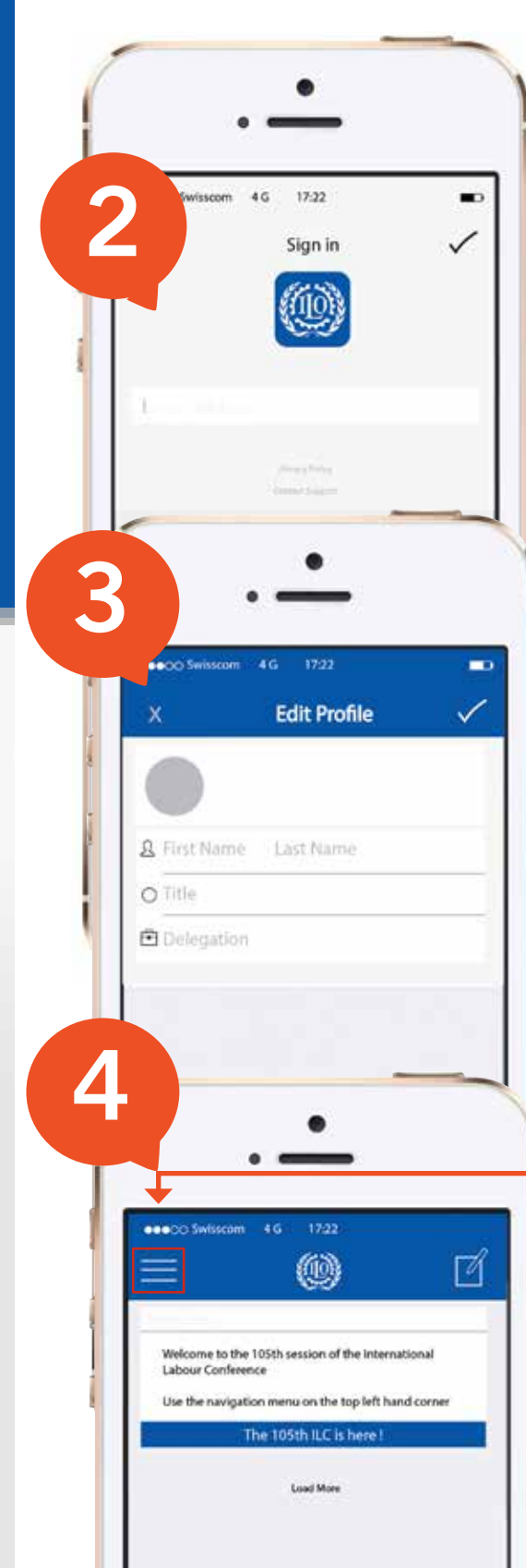

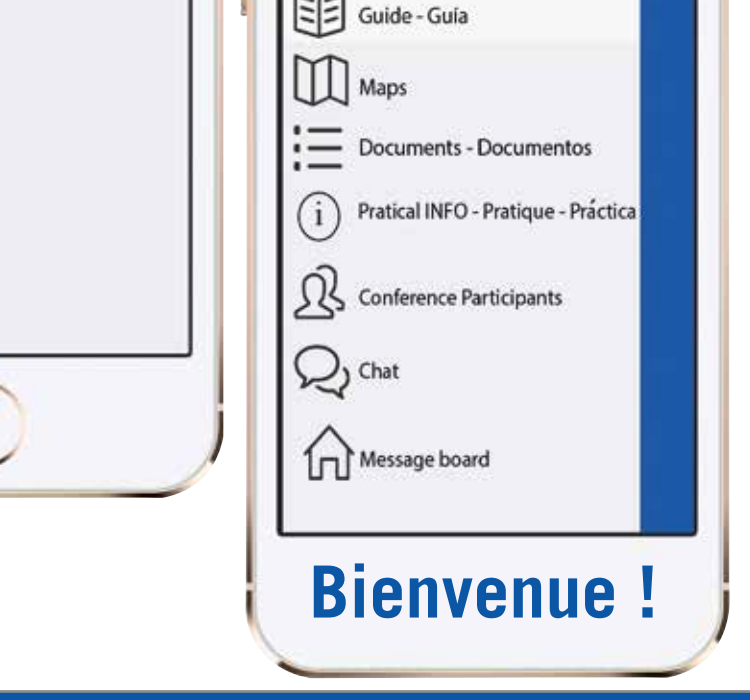